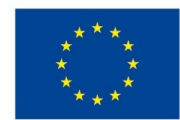

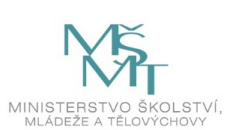

## **VSTUPNÍ ČÁST**

### Název modulu

Základní nástroje a práce s jednoduchými objekty a správcem vrstev

Kód modulu

82-m-4/AD49

Typ vzdělávání

Odborné vzdělávání

#### Typ modulu

(odborný) teoreticko–praktický

## Využitelnost vzdělávacího modulu

### Kategorie dosaženého vzdělání

M (EQF úroveň 4)

Skupiny oborů

82 - Umění a užité umění

Komplexní úloha

Obory vzdělání - poznámky

- 82-41-M/17 Multimediální tvorba
- 82-41-M/05 Grafický design

Délka modulu (počet hodin)

12

Poznámka k délce modulu

Platnost modulu od

30. 04. 2020

Platnost modulu do

Vstupní předpoklady

Nejsou stanoveny

## **JÁDRO MODULU**

### Charakteristika modulu

Cílem modulu je osvojení znalostí v programu Adobe Illustrator. Žák se naučí pracovat s nástroji výběrovými, objekty, vhodně spravovat vrstvy, tvořit odpovídající grafické práce v daném programu.

Po absolvování modulu žák využívá tyto nástroje při tvorbě vlastní grafické práce.

#### Očekávané výsledky učení

Žák:

- pracuje s grafickým softwarem Adobe Illustrator
- pracuje s vrstvami a jejich volbami
- pracuje s výběrovými nástroji a jejich volbami
- vytváří jednoduché objekty
- upravuje, vybírá a přesouvá objekty
- využívá znalosti softwaru při tvorbě vlastní grafiky
- vytváří pomocí daných nástrojů vlastní grafiky

#### Obsah vzdělávání (rozpis učiva)

Obsahové okruhy vzdělání:

- 1. Práce s grafickým softwarem Adobe Illustrator
- 2. Výběrové nástroje
- nástroj pro přesun
- přímý výběr
- výběr objektů v pozadí
- vybírání objektů pomocí panelu Vrstvy
- vybírání objektů pomocí nástrojů Výběr, Laso nebo Kouzelná hůlka
- výběr objektů podle charakteristik
- 3. Nástroje pro tvorbu objektů
- kreslení přímých čar pomocí nástroje segment čáry
- kreslení obdélníků a čtverců
- nastavení poloměru rohů zaobleného obdélníku
- kreslení elips
- kreslení mnohoúhelníků, hvězd, oblouků, spirál, mřížek
- 4. Správce vrstev panel vrstvy
- přehled, vytvoření vrstvy
- přemístění objektu do jiné vrstvy
- rozdělení položek do samostatných vrstev
- sloučení vrstev a skupin
- nalezení položky v panelu Vrstvy

#### Učební činnosti žáků a strategie výuky

Strategie učení: ve výuce se doporučuje kombinovat níže uvedené metody výuky.

Metody slovní:

monologické výklady - vysvětlování, výklad - princip a ovládání jednotlivých nástrojů a vrstev, jejich možnosti a použití.

Metody názorně demonstrační:

pozorování, předvádění, projekce - ukázky práce s jednotlivými nástroji a vrstvami a jejich možnostmi, ukázky na konkrétních příkladech.

Metody praktické:

grafické a výtvarné činnosti - žák pomocí jednotlivých nástrojů a jejich možností vytváří vlastní grafiky

Přímé vyučování:

- orientace žáků v učivu (diskuze)
- hodnocená samostatná grafická práce

hodnocený domácí úkol

Specifikace samostatné grafické práce žáků

- výstupem je soubor .ai
- tvorba vlastní grafiky na dané téma flat design Moje rodina
- s použitím nástrojů pro tvorbu objektů

Specifikace domácího úkolu:

- samostatná grafická práce žáků
- výstupem je soubor .ai
- tvorba vlastní grafiky na dané téma flat design rozšířit práci Moje rodina
- s použitím nástrojů pro tvorbu objektů

Učební činnosti žáků:

- seznámí se a následně popíší možnosti práce s nástroji pro výběr, pro tvorbu objektů, práci s vrstvami,
- učí se postupy a využívají poznatky při tvorbě vlastní grafiky s použitím jednotlivých nástrojů a pomocí práce s vrstvami.

#### Zařazení do učebního plánu, ročník

1. ročník

# **VÝSTUPNÍ ČÁST**

#### Způsob ověřování dosažených výsledků

Praktické zkoušení:

- samostatná grafická práce žáků (výstupem je soubor .ai)
- domácí úkol samostatná grafická práce žáků (výstupem je soubor .ai)

Ověřované okruhy:

- výběrové nástroje
- nástroje pro tvorbu objektů
- správce vrstev

#### Kritéria hodnocení

prospěl – neprospěl

- 1 90 až 100 % grafický projev je přesný a estetický, výsledky činnosti jsou kvalitní, pouze s menšími nedostatky, žák je schopen pracovat sám
- 2 75 až 89 % kvalita výsledků činnosti je zpravidla bez podstatných nedostatků, grafický projev je estetický, bez větších nepřesností, žák je schopen pracovat samostatně nebo s menší pomocí
- 3 60 až 74 % v kvalitě výsledků činnosti se projevují častější nedostatky, grafický projev je méně estetický a má menší nedostatky, žák je schopen pracovat samostatně podle návodu učitele
- 4 40 až 59 % v kvalitě výsledků činnosti a grafickém projevu se projevují nedostatky, grafický projev je málo estetický, závažné nedostatky a chyby dovede žák s pomocí učitele opravit, při samostatném studiu má velké potíže
- hranice úspěšnosti zkoušky 39 % kvalita výsledků činnosti a grafický projev mají vážné nedostatky, závažné nedostatky a chyby nedovede žák opravit ani s pomocí učitele, nedovede samostatně studovat

Pro splnění modulu ho musí žák absolvovat s absencí do 25 %.

#### Doporučená literatura

GOLIAŠ, Marcel. *Vektory: základní výcvik.* 1. vyd. Brno: Computer Press, 2013. 250 s. ISBN 978-80-251-4129-8.

AMBROSE, Gavin. *Grafický design: typografie.* 1. vyd. Brno: Computer Press, 2010. 175 s. ISBN 978-80-251-2967-8.

*Příručka uživatele aplikace Illustrator.* [online] © 2019 Adobe. [cit. 12. 2. 2019] Dostupné z: https://helpx.adobe.com/cz/illustrator/user-guide.html

## Poznámky

#### Obsahové upřesnění

#### OV RVP - Odborné vzdělávání ve vztahu k RVP

Materiál vznikl v rámci projektu Modernizace odborného vzdělávání (MOV), který byl spolufinancován z Evropských strukturálních a investičních fondů a jehož realizaci zajišťoval Národní pedagogický institut České republiky. Autorem materiálu a všech jeho částí, není-li uvedeno jinak, je Barbora Ilčíková. Creative *Commons CC BY SA 4.0 – Uveďte původ – Zachovejte licenci 4.0 [Mezinárodní.](https://creativecommons.org/licenses/by-sa/4.0/deed.cs)*